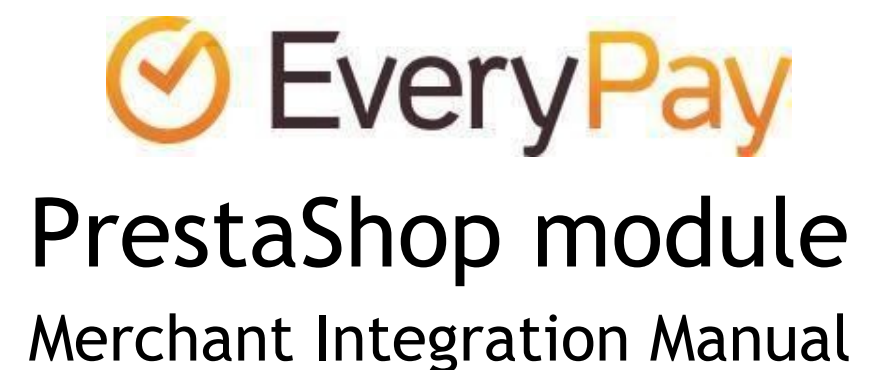

2016-03-01

### Features

- Adds EveryPay card payment gateway service to the PrestaShop installation for supporting Visa and MasterCard payments.
- Enables embedding the payment form to the checkout workflow in iFrame.
- One-click-payments allow returning customers to perform payments faster and easier using saved card details.

iFrame payment form:

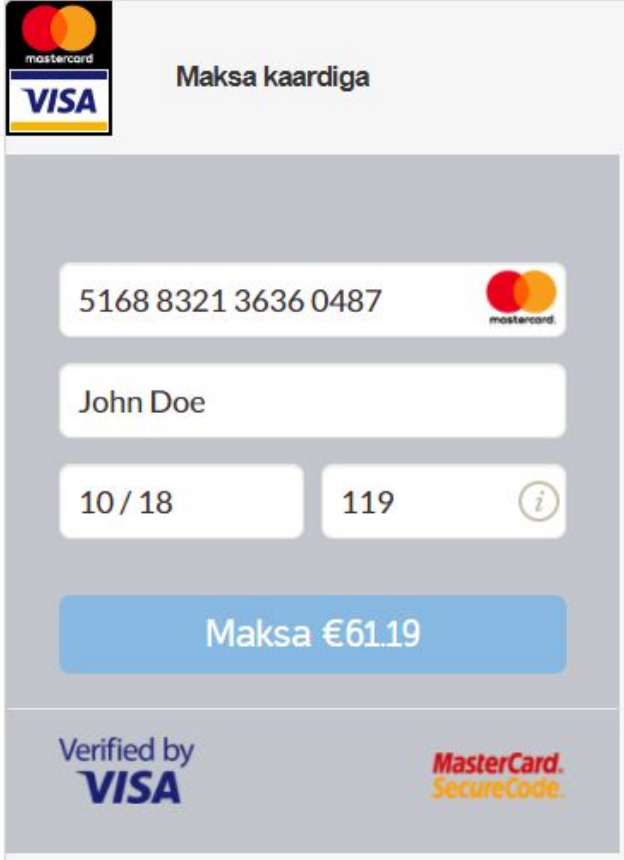

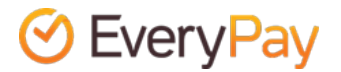

One-click-payments:

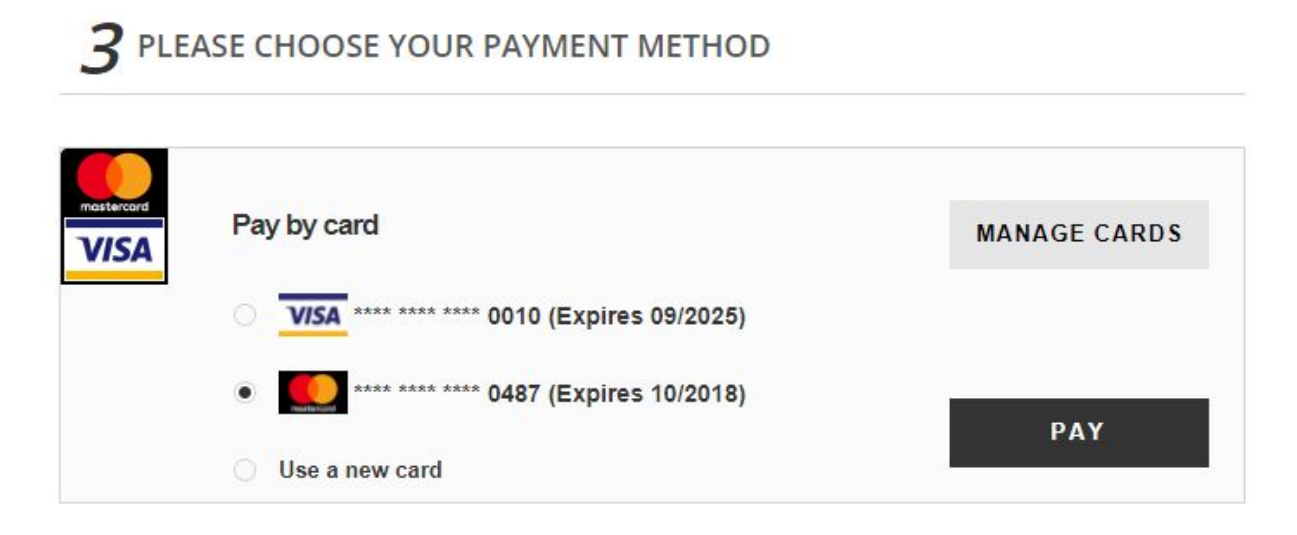

### Requirements

The extension has been tested to work with the following software versions:

- PrestaShop 1.5.6.x and PrestaShop 1.6.1.x
- PHP 5.3.3 and above

The module should also work with other versions of 1.5.x and 1.6.x (untested)

● Prestashop 1.7 module works with Prestashop version 1.7

### Installation

- Download the latest [version](https://downloads.every-pay.com/modules/PrestaShop-EveryPay-v.1.7.zip) ZIP file (for 1.5 and 1.6) and latest version ZIP file (for 1.7).
- Go to the Back Office and open "Modules" from main menu.
- In the upper right corner of the screen locate the button "Add new module". Upload the ZIP file.
- Locate the EveryPay module in the list, scrolling down if necessary.
- In the row for the new module, click **Install**. Locate the module and click **>> Configure**.

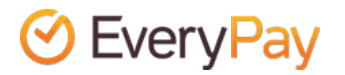

## Configuration

Once the module is activated configuration options for EveryPay gateway can be found in PrestaShop admin interface under 'Modules and Services' -> 'EveryPay'

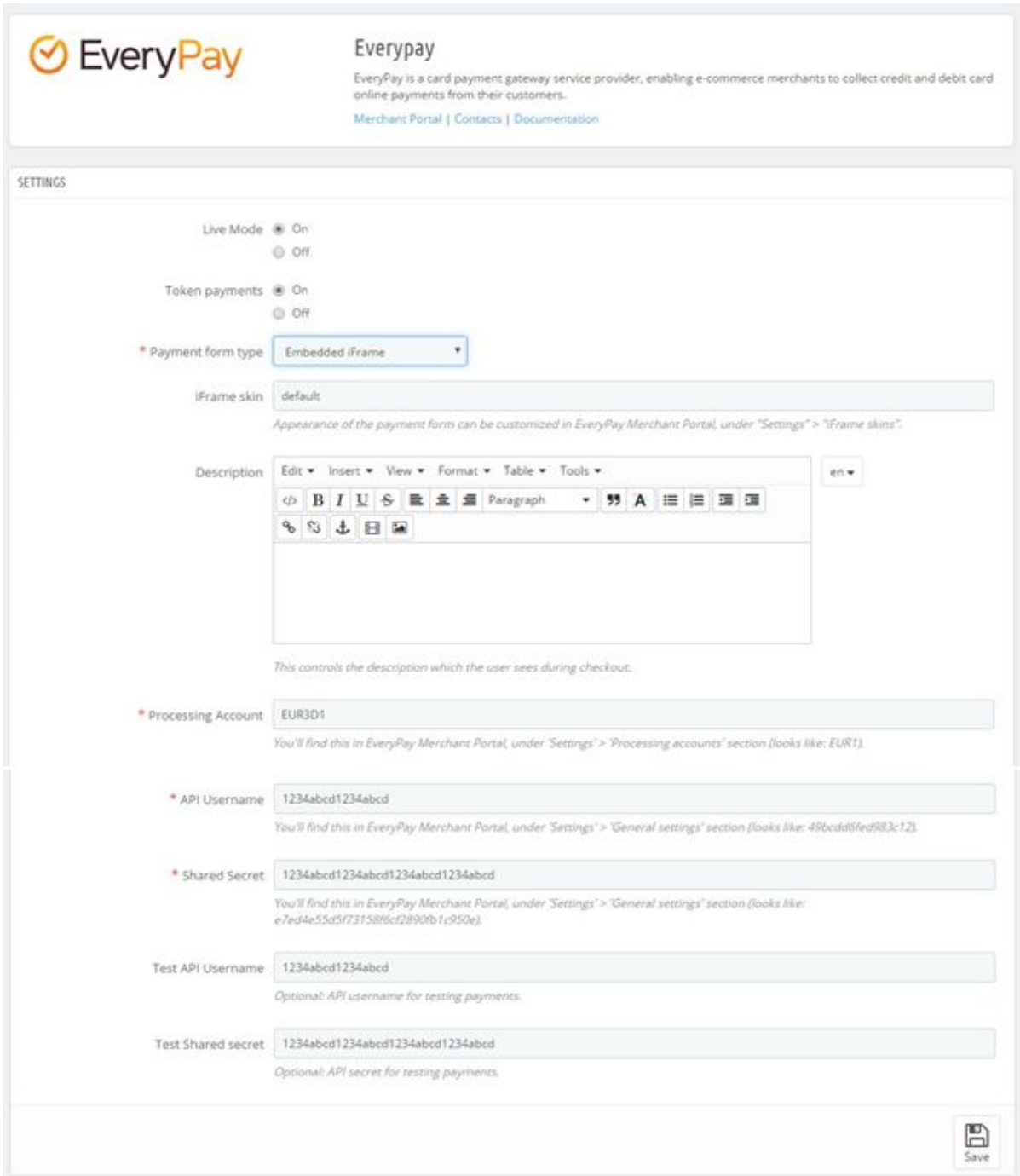

EveryPay has two separate Merchant Portals: **Live/production[:](https://portal.every-pay.eu/)** <https://portal.every-pay.eu/> **Test/demo:** <https://mwt-demo.every-pay.com/>

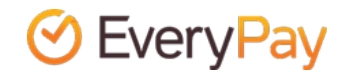

Please ensure that you access the correct environments.

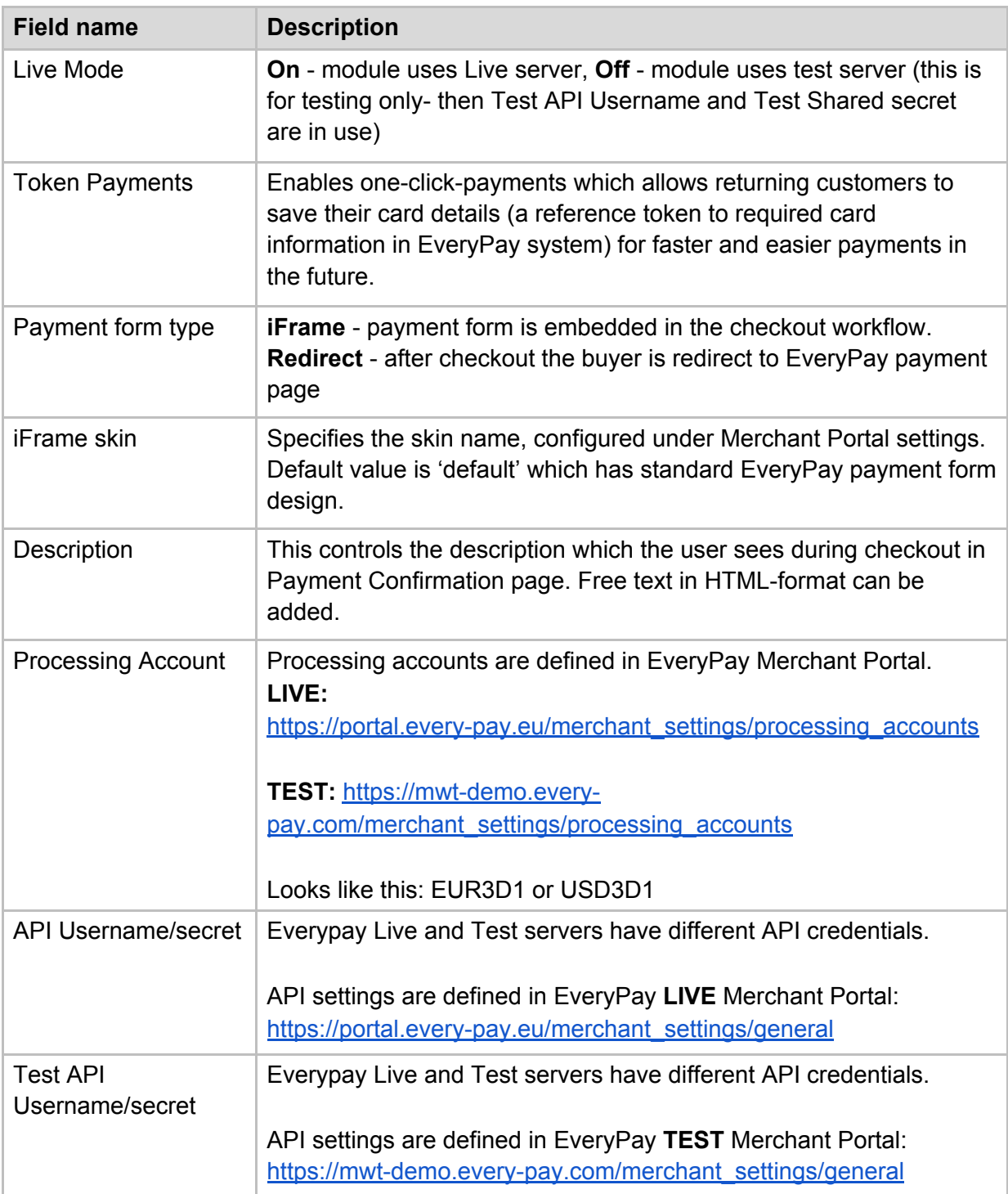

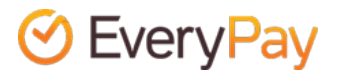

## Test cards

Please note that only test cards must be used for testing. The following test cards can be used to perform successful test payments:

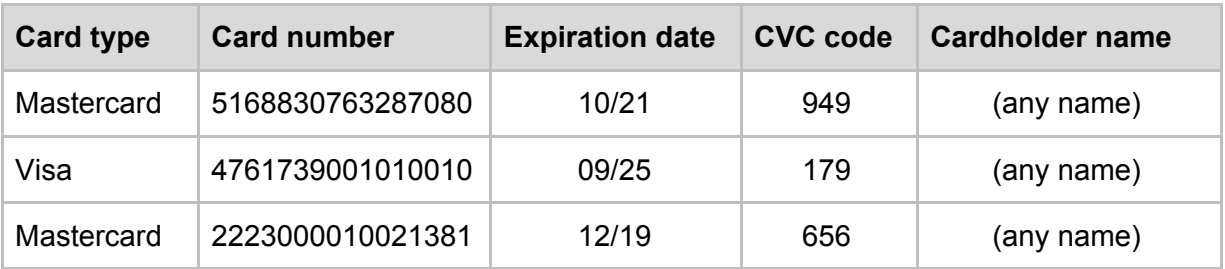

The 3DS authentication simulator (Poseidon bank) password is **secret**. To test failed payments, the easiest ways are to enter incorrect expiration date or incorrect 3DS password.

# Changelog

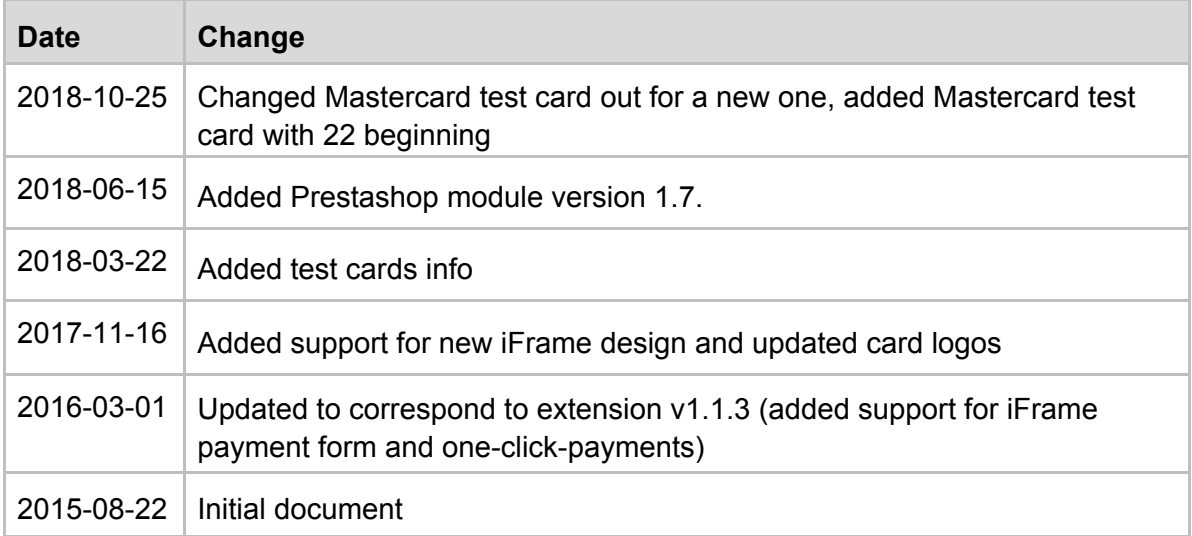

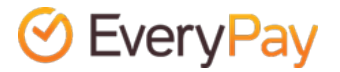